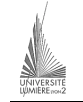

Université Lumière – Lyon 2, Faculté de Sciences Économiques et de Gestion DEUG 2ème année – Bloc 6 – Année 2000-2001 **Informatique – TD n° 8 et 9 : Algorithmique et Visual Basic**  J. Darmont (*http://eric.univ-lyon2.fr/~jdarmont/*), 22/11/2000

On souhaite concevoir **deux applications** manipulant des échantillons de nombres réels et utilisant leur moyenne et leur variance. Pour éviter de recopier deux fois les mêmes traitements, on utilisera un *module* (ensemble de données et de procédures ou fonctions) **partagé** par les deux applications.

### **Algorithmique** (du module)

- 1) Déclarer une constante NMAX dont la valeur sera le nombre maximum de valeurs dans un échantillon. Par exemple, fixer la valeur de NMAX à 25.
- 2) Déclarer un type enregistrement *Echantillon* avec deux champs : un tableau de réels nommé *<sup>x</sup>* et un entier nommé *n* dont la valeur sera la taille véritable de l'échantillon (*<sup>n</sup>* ≤ NMAX).
- 3) Écrire une procédure de calcul de moyenne et de variance. Paramètre en entrée (par valeur) : une variable de type *Echantillon*. Paramètres en sortie (par adresse) : moyenne et variance. Rappel des formules :

$$
\sum_{\mu=\frac{i-1}{N}}^{N} \sigma = \sqrt{\frac{N\sum\limits_{i=1}^{N} \chi_i^2 - (\sum\limits_{i=1}^{N} \chi_i)^2}{N^2}}
$$

 $Const$   $NMAX = 100$ Type Echantillon = Enregistrement n : entier x : tableau(NMAX) de réels Fin Procédure MoyVar(ech : Echantillon, var m : réel, var v : réel) Var i : entier somme, somme2 : réel Début somme  $= 0$ somme $2 = 0$  Pour i := 1 à ech.n faire somme  $:=$  somme  $+$  ech. $x(i)$ somme2 := somme2 + ech. $x(i)$  ^ 2 Fin pour m = somme / ech.n  $v = \sqrt{(ech.n * somme2 - somme^2 2) / ech.n^2}$ Fin

### **Visual Basic – Application 1 : Population**

Concevoir une application ayant l'apparence suivante.

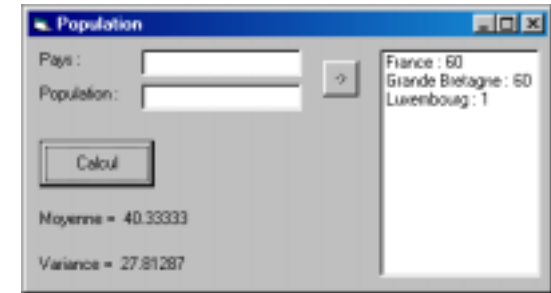

Les deux zones de texte permettent de saisir des noms de pays et leur population (en millions). Un premier bouton de commande permet d'ajouter ces données dans une liste pour affichage à l'écran et de stocker les populations dans un tableau pour traitement ultérieur. Le second bouton de commande déclenche les calculs effectués à partir des valeurs contenues dans le tableau.

- 1) Ajouter un module au projet (menu Projet/Ajouter un module/Nouveau).
- 2) Au sein du module, déclarer un type *Echantillon* personnalisé de la façon suivante (enregistrement).
- ' Taille maxi des tableaux

Public Const NMAX = 100

' Type échantillon avec taille réelle et tableau de valeurs

Public Type Echantillon n As Integer x(NMAX) As Single

End Type

- 3) Au sein du module, saisir la procédure de calcul de moyenne et de variance. Les paramètres par adresse doivent être précédés du mot-clé *ByRef*.
- 4) Enregistrer le module. Revenir à l'application (la feuille) grâce au gestionnaire de projets (CTRL+R).
- 5) Dessiner l'interface de l'application.
- 6) Déclarer une variable globale de type *Echantillon* et écrire les procédures *\_click* attachées aux boutons de commande de la feuille. Appeler dans la partie calcul la procédure définie dans le module.

# Code du module :

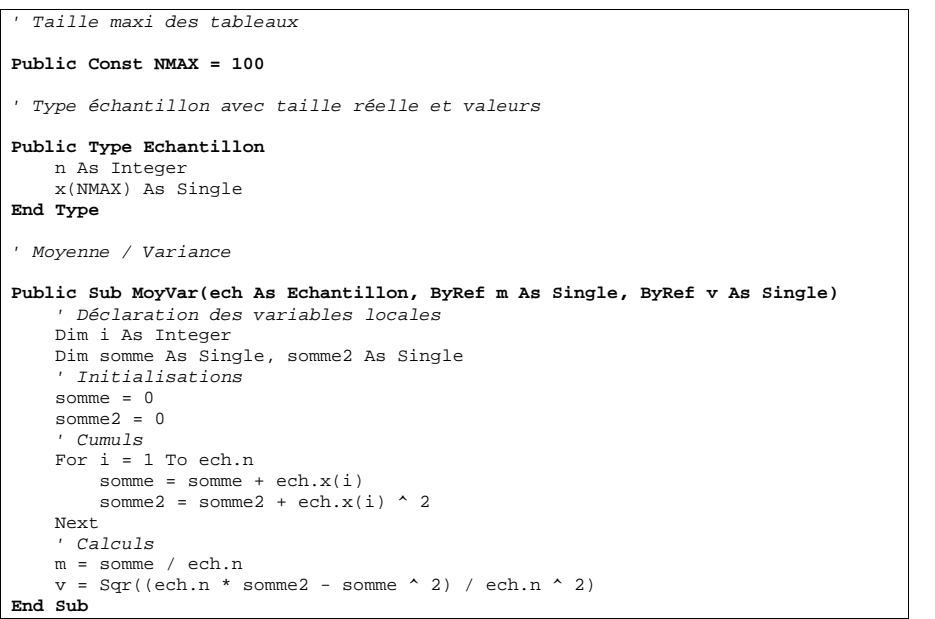

# Code de la feuille :

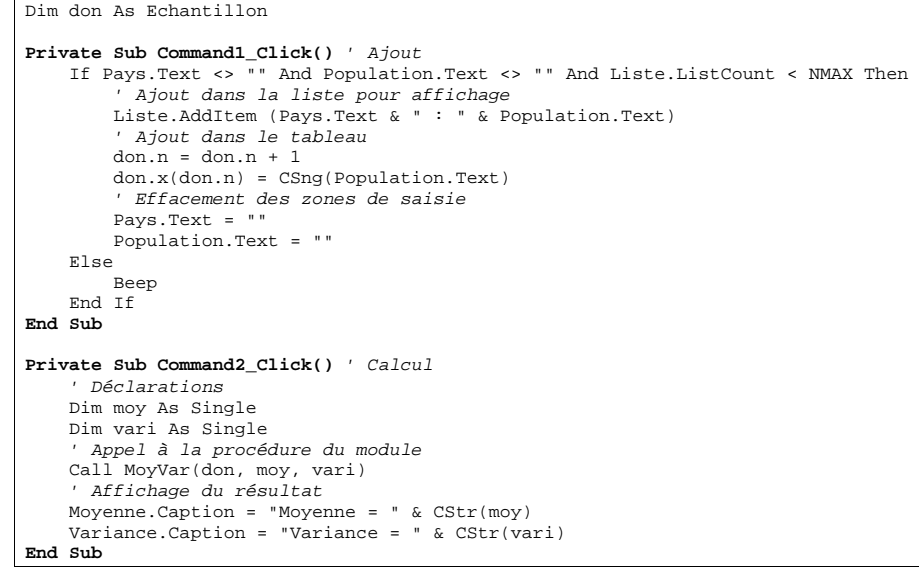

### **Visual Basic – Application 2 : Stock**

Concevoir une application ayant l'apparence suivante.

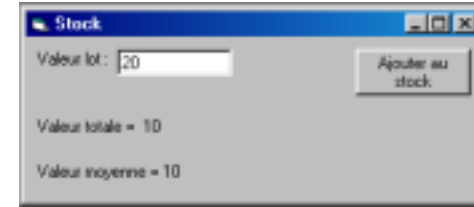

La zone de texte sert à saisir la valeur de lots et le bouton de commande sert à ajouter les lots au stock existant. À chaque fois qu'un lot est ajouté, on souhaite connaître la valeur totale du stock et sa valeur moyenne par lot.

- 1) Ajouter un module au projet (menu Projet/Ajouter un module/Existant sélectionner celui qui vient d'être créé pour l'application 1).
- 2) Dessiner l'interface de l'application.
- 3) Déclarer une variable globale de type *Echantillon* et écrire la procédure *\_click* attachée au bouton de commande de la feuille. Réutiliser la procédure de calcul de moyenne/variance définie dans le module.

### Code de la feuille :

```
' Variables globales 
Dim stock As Echantillon 
Dim total As Single 
Private Sub Ajouter_Click() 
    ' Déclarations 
     Dim x As Single 
     Dim m As Single 
     Dim v As Single 
     If stock.taille < NMAX Then 
        ' Conversion valeur lot 
         x = CSng(Val_lot.Text) 
        ' Calcul du total 
        total = total + x' Insertion dans le tableau stock 
         stock.n = stock.n + 1 
         stock.x(stock.n) = x 
        ' Appel au calcul de moyenne 
         Call MoyVar(stock, m, v) 
        ' Affichage du résultat 
         Val_tot.Caption = "Valeur totale = " & Str(total) 
         Val_moy.Caption = "Valeur moyenne =" & Str(m) 
        ' Remise à zéro du champ de saisie 
         Val_lot.Text = "" 
     Else 
         Beep 
     End If 
End Sub
```